# **Mobile Application**

Mobile App Overview for iOS

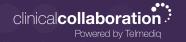

## **Complete Control At Each User's Fingertips**

## Messages

Read, reply, and create secure text and voice messages with attachments. Access current or archived messages with a swipe of the toggle.

## **Directory**

Locate providers and staff, view schedules, and confirm who is on-call.

#### **Dialer**

Dial the phone number of the individual you wish to reach. Your facility's dispatch number will display instead of your personal number, so your privacy is protected.

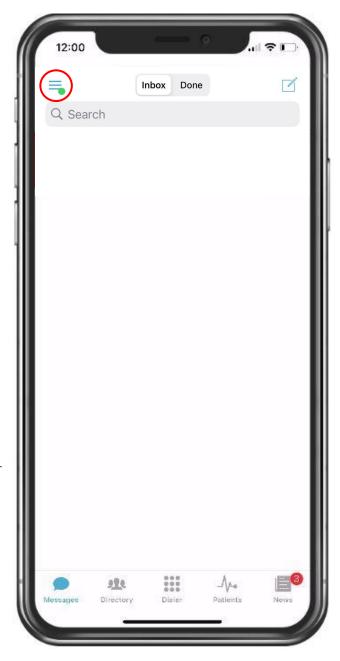

#### **Patients**

View your patient(s) or all patients and care team assignments. Join/leave a patient's care team. Initiate messages regarding the patient to their entire care team or a specific individual.

#### **News**

See informational announcements and news broadcasted from your facility.

\*Select the three (3) lines to expand an additional list of menu options (shown on page 2).

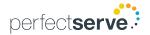

# **Mobile Application**

Mobile App Overview for iOS

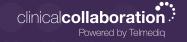

## Complete Control At Each User's Fingertips continued

#### **Status**

Adjust your status from 'online' to 'do not disturb' with a quick toggle.

#### **Auto Response**

Enable a predefined or custom automatic response to messages received.

## **Forward Pages**

Enable message forwarding to another individual or broadcast group.

## My Rules

Enable rules that can be used to provide an auto response and forwarding of messages for a specific timeframe.

### **Orders and Labs**

Enable and set priorities or statuses to receive orders and lab notifications for patients.

\*This is an add-on module that may not apply to your facility.

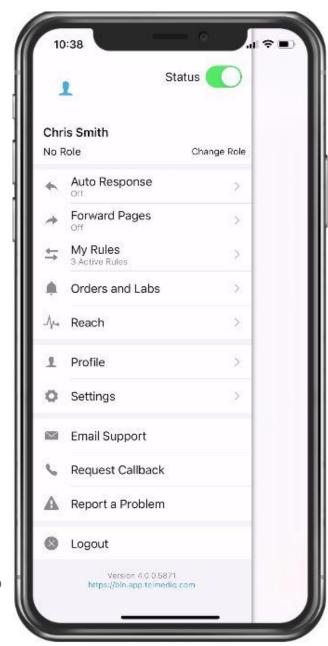

#### Reach\*

Connect with patients and their family members via messages or video direct to their personal devices.

#### **Profile**

View your personal profile, change your photo or edit your first/last name.

## **Settings**

Customize your alert, call, message, and security settings.

## **Email Support**

Contact Telmediq Support through email.

## **Request Callback**

Contact Telmediq Support through a phone call and request a callback for assistance.

## Report a problem

Contact Telmediq Support by sending a report and log file when an issue was experienced while in the mobile app.

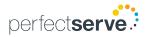